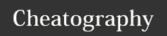

## Keyboard shortcuts using a PC keyboard on a Mac Keyboard Shortcuts by nire0510 via cheatography.com/23531/cs/6835/

| INTRODUCTION  |               |
|---------------|---------------|
| CONTROL       | COMMAND       |
| ALT           | OPTION        |
| Windows/Start | Apple/COMMAND |
| BACKSPACE     | DELETE        |
| DELETE        | DEL           |
| SHIFT         | SHIFT         |
| ENTER         | RETURN        |

| Backward delete                          | BACKSPACE                                         | DELETE                                                                                 |
|------------------------------------------|---------------------------------------------------|----------------------------------------------------------------------------------------|
| Capture whole screen to Clipboard        | PRINT SCREEN                                      | COMMAND+CONTROL+SHIFT+3                                                                |
| Capture front most window                | ALT+PRINT SCREEN                                  | COMMAND+SHIFT+3                                                                        |
| Close active window                      | CONTROL+W                                         | COMMAND+W                                                                              |
| Copy a file/folder                       | CONTROL+ drag icon                                | OPTION+ drag icon                                                                      |
| Copy to Clipboard                        | CONTROL+C                                         | COMMAND+C                                                                              |
| Create an alias or shortcut              | Mouse right-click, then select<br>Create Shortcut | Select item, then COMMAND+L                                                            |
| Delete to Clipboard                      | CONTROL+X                                         | COMMAND+X                                                                              |
| Exit a dialog box without changes        | ESC                                               | ESC                                                                                    |
| Find/Search                              | CONTROL+F                                         | COMMAND+F                                                                              |
| Force exit from unresponsive application | CONTROL+ALT+DELETE                                | COMMAND+OPTION+ESC                                                                     |
| Forward delete                           | DELETE                                            | DEL (Mac notebooks: Function (fn)+DELETE)                                              |
| View item information or properties      | ALT+ENTER                                         | COMMAND+I                                                                              |
| Log off Current User                     | Windows logo key +L                               | COMMAND+SHIFT+Q                                                                        |
| Maximize window                          | CONTROL+F10                                       | CONTROL+F3, then UP ARROW or DOWN ARROW to select minimized window on Dock, then ENTER |
| Minimize windows                         | Windows logo key +M                               | COMMAND+M                                                                              |
| New folder                               | CONTROL+N                                         | COMMAND+SHIFT+N                                                                        |
| Open file                                | CONTROL+O                                         | COMMAND+O                                                                              |
| Paste Clipboard content                  | CONTROL+V                                         | COMMAND+V                                                                              |
| Print                                    | CONTROL+P                                         | COMMAND+P                                                                              |
| Exit/quit program                        | ALT+F4                                            | COMMAND+Q                                                                              |
| Rename file/folder                       | Select item, then F2                              | Select item, then ENTER                                                                |
| Save file                                | CONTROL+S                                         | COMMAND+S                                                                              |
| Select all items                         | CONTROL+A                                         | COMMAND+A                                                                              |
| Select more than one item in a list      | CONTROL, then click each item                     | COMMAND, then click each item                                                          |

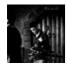

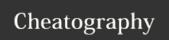

## Keyboard shortcuts using a PC keyboard on a Mac Keyboard Shortcuts by nire0510 via cheatography.com/23531/cs/6835/

| System Shortcuts (cont)          |                           |                                   |
|----------------------------------|---------------------------|-----------------------------------|
| Send items to Recycle Bin/Trash  | Select items, then DELETE | Select items, then COMMAND+DELETE |
| Send/receive e-mail              | CONTROL+K                 | COMMAND+K                         |
| Shut down                        | Windows logo key +U+U     | COMMAND+OPTION+CONTROL+Eject key  |
| Switch to next window            | CONTROL+F6                | COMMAND+~                         |
| Switch to previous window        | CONTROL+SHIFT+F6          | COMMAND+SHIFT+~                   |
| Toggle through open applications | ALT+TAB                   | COMMAND+TAB                       |
| Type special characters          | ALT+ character key        | OPTION+ character key             |
| Undo                             | CONTROL+Z                 | COMMAND+Z                         |
| Capture selection to Clipboard   |                           | COMMAND+CONTROL+SHIFT+4           |

| Microsoft Office / iWork                      |                           |                                         |
|-----------------------------------------------|---------------------------|-----------------------------------------|
| All Caps                                      | CONTROL+SHIFT+A           | COMMAND+SHIFT+A                         |
| Bold                                          | CONTROL+B                 | COMMAND+B                               |
| Extend selection word left                    | CONTROL+SHIFT+LEFT ARROW  | OPTION+SHIFT+LEFT ARROW                 |
| Extend selection word right                   | CONTROL+SHIFT+RIGHT ARROW | OPTION+SHIFT+RIGHT ARROW                |
| Font menu                                     | CONTROL+D                 | COMMAND+D (Office) or COMMAND+T (iWork) |
| Italic                                        | CONTROL+I                 | COMMAND+I                               |
| Move to beginning of current or previous word | CONTROL+LEFT ARROW        | OPTION+LEFT ARROW                       |
| Move to end of current or next word           | CONTROL+RIGHT ARROW       | OPTION+RIGHT ARROW                      |
| Move to beginning of current line             | CONTROL+HOME              | OPTION+HOME or CONTROL+A                |
| Move to end of current line                   | CONTROL+END               | OPTION+END or CONTROL+E                 |
| New document, new e-mail message, and so on   | CONTROL+N                 | COMMAND+N                               |
| Underline                                     | CONTROL+U                 | COMMAND+U                               |

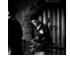

By nire0510 cheatography.com/nire0510/

Published 2nd February, 2016. Last updated 6th March, 2016. Page 2 of 2. Sponsored by **ApolloPad.com**Everyone has a novel in them. Finish Yours! https://apollopad.com